# *User Manual for RE Generator TDS Module*

**Disclaimer:** The data shown in User Manual are only the test cases and these are not based on real time data

## REC Website Homepage

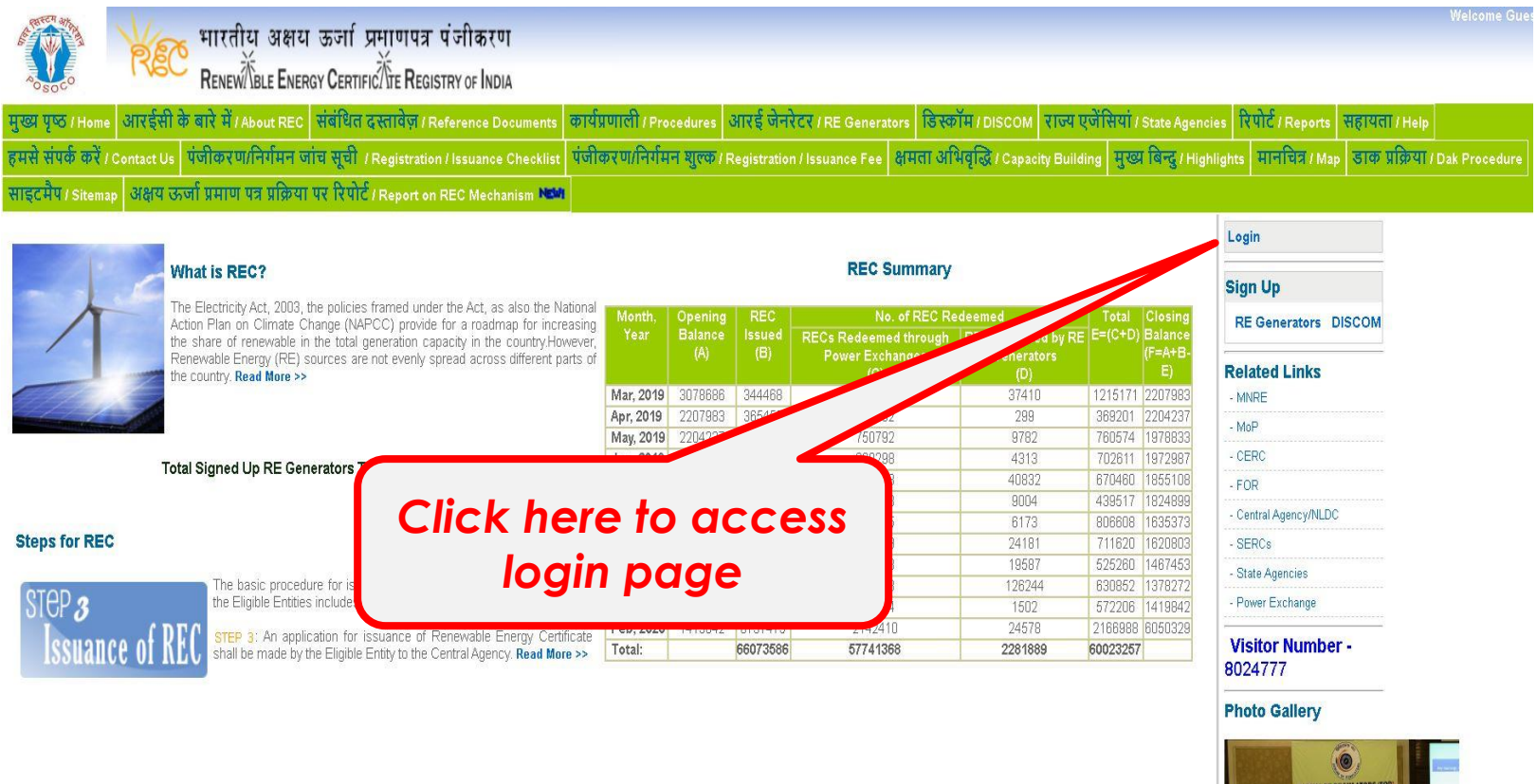

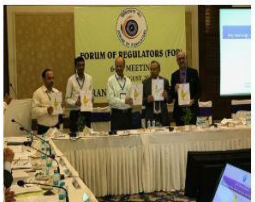

## Login Screen

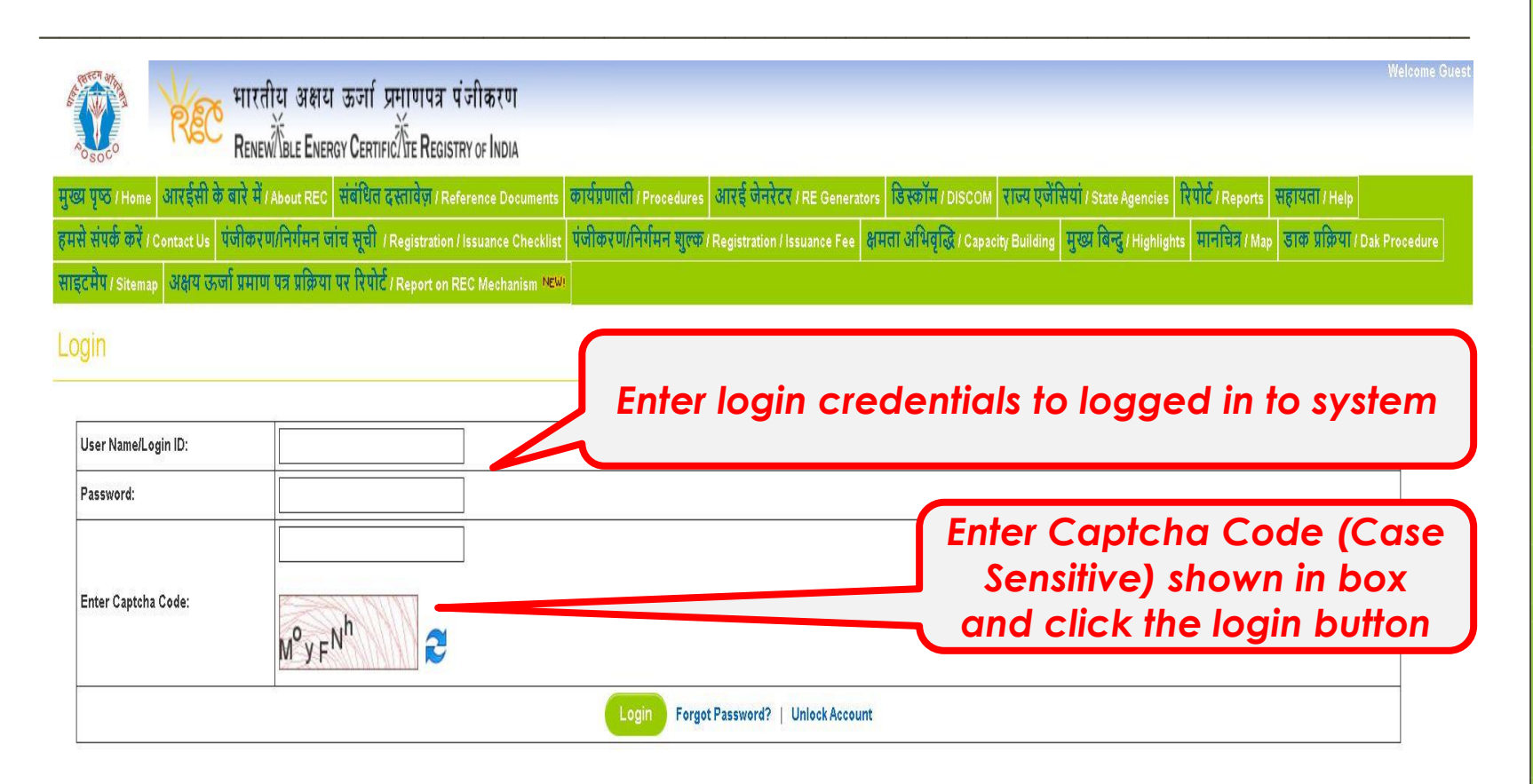

© Renewable Energy Certificate (REC) Registry of India 2010. Site Developed by CRISIL Infrastructure Advisory

About POSOCO | Privacy Policy

## Change Password Screen (First Time Login)

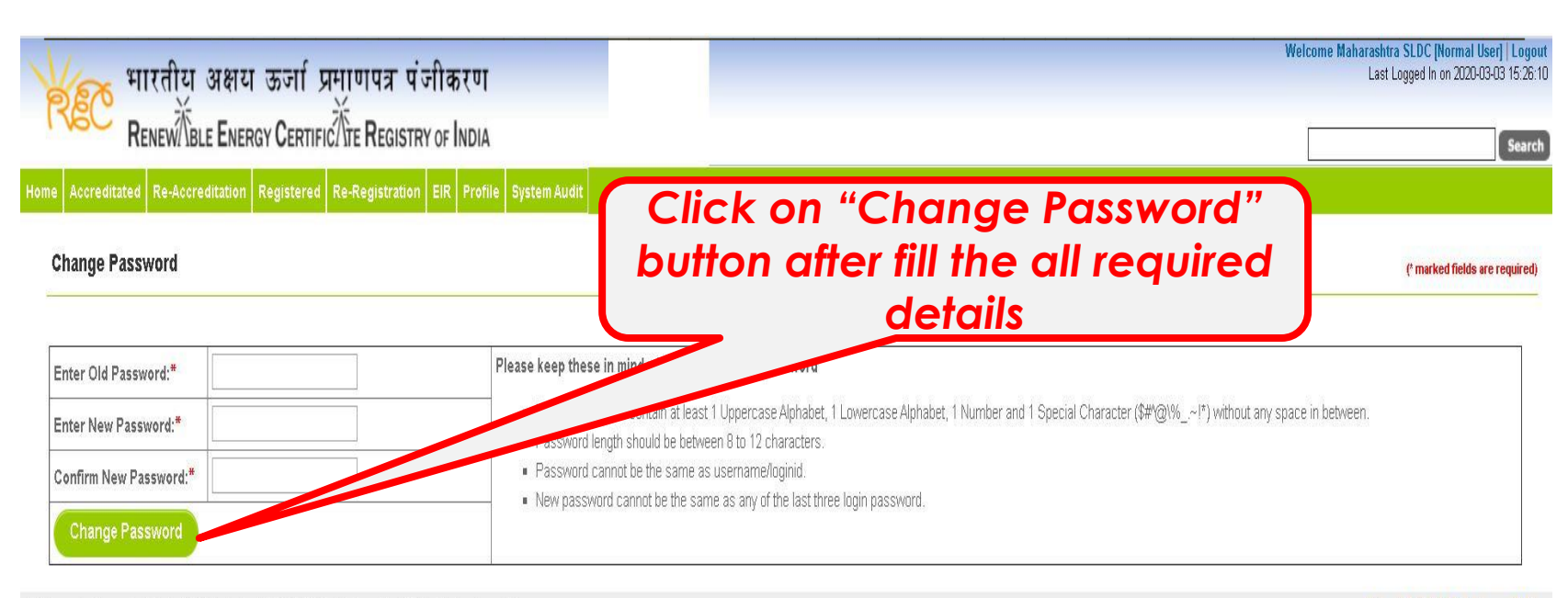

C Renewable Energy Certificate (REC) Registry of India 2010. Site Developed by CRISIL Infrastructure Advisory

About POSOCO | Privacy Policy

## **Please keep these in mind while changing your password**

- Password should contain at least 1 Uppercase Alphabet, 1 Lowercase Alphabet, 1 Number and 1 Special Character (\$#^@\%\_.~!\*) without any space in between.
- Password length should be between 8 to 12 characters.
- Password cannot be the same as username/login id.
- New password cannot be the same as any of the last three login password.

## Password Change Successfully Screen

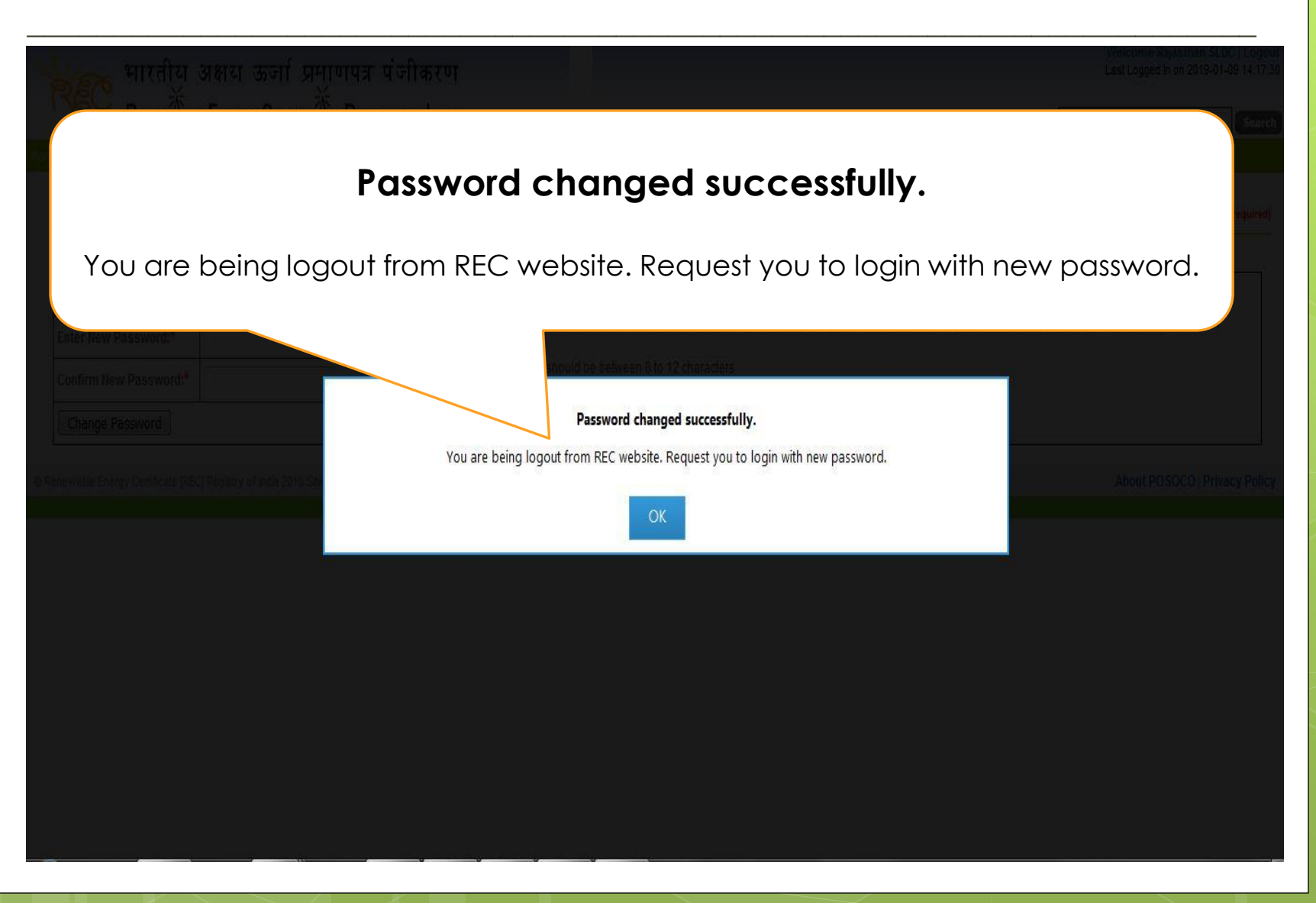

## Login Screen (After Change Password)

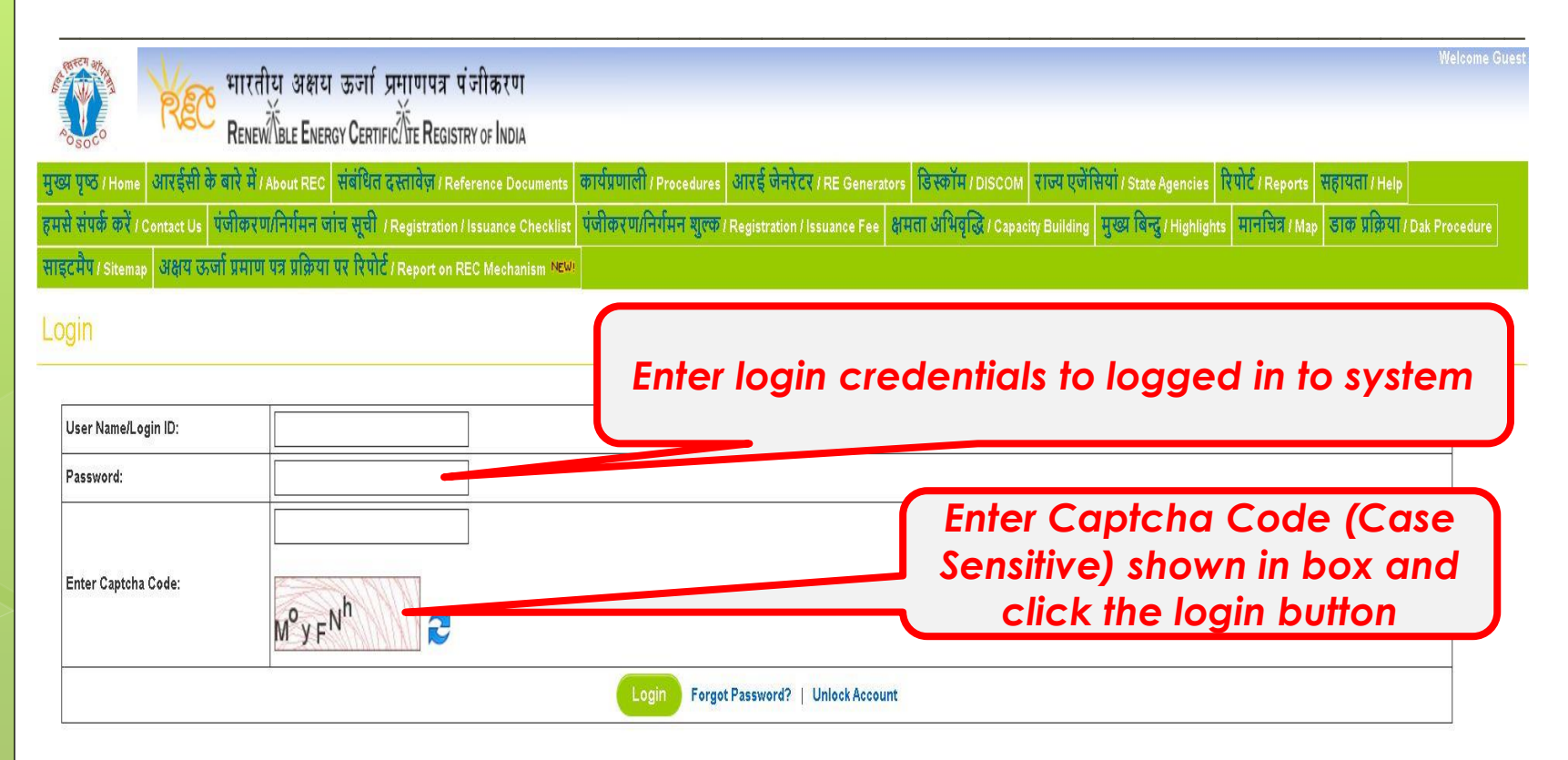

© Renewable Energy Certificate [REC] Registry of India 2010. Site Developed by CRISIL Infrastructure Advisory

About POSOCO | Privacy Policy

# Home Screen (After Successful Login)

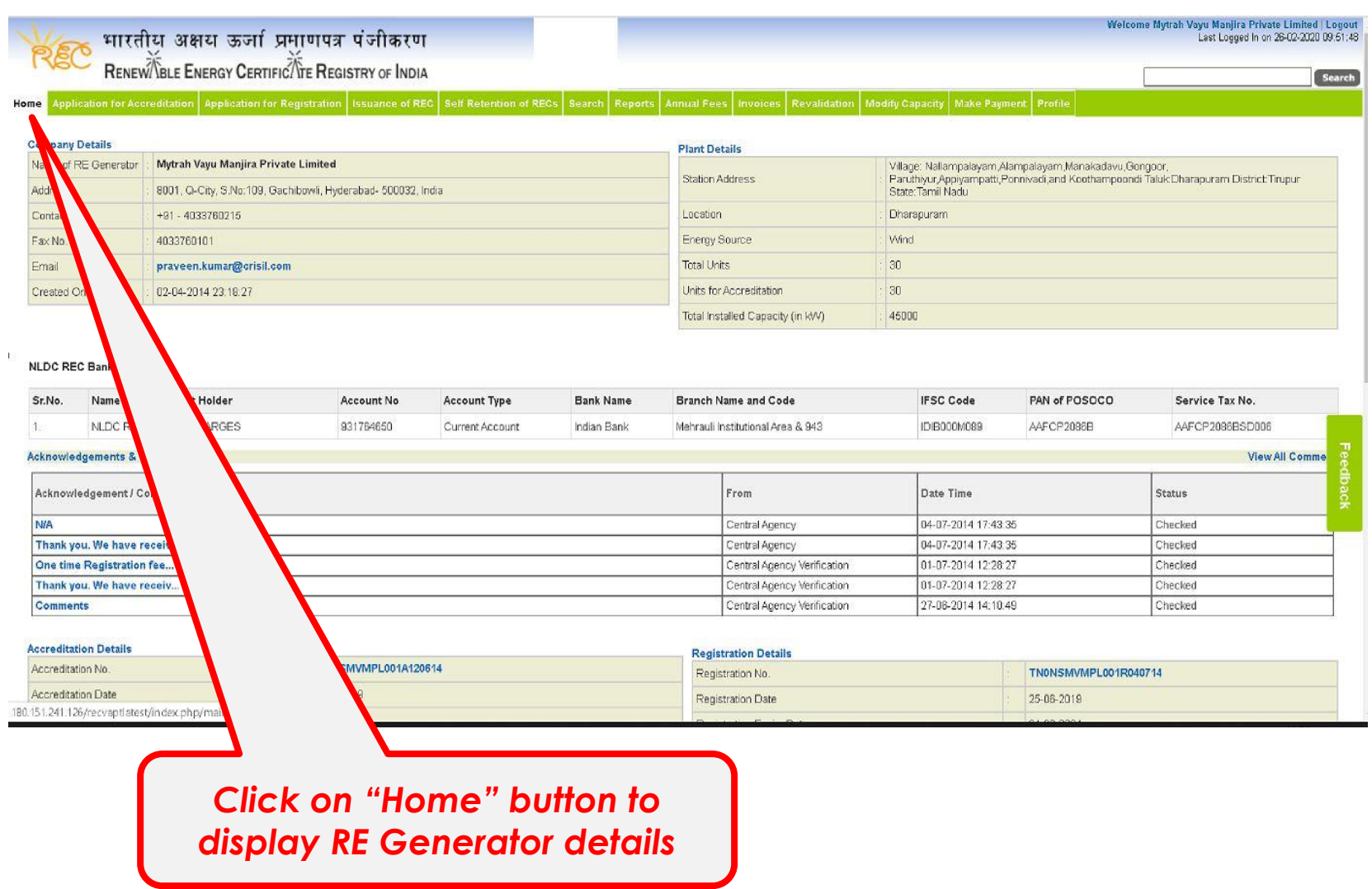

# RE Generators TDS Module (Add TDS Challan Form)

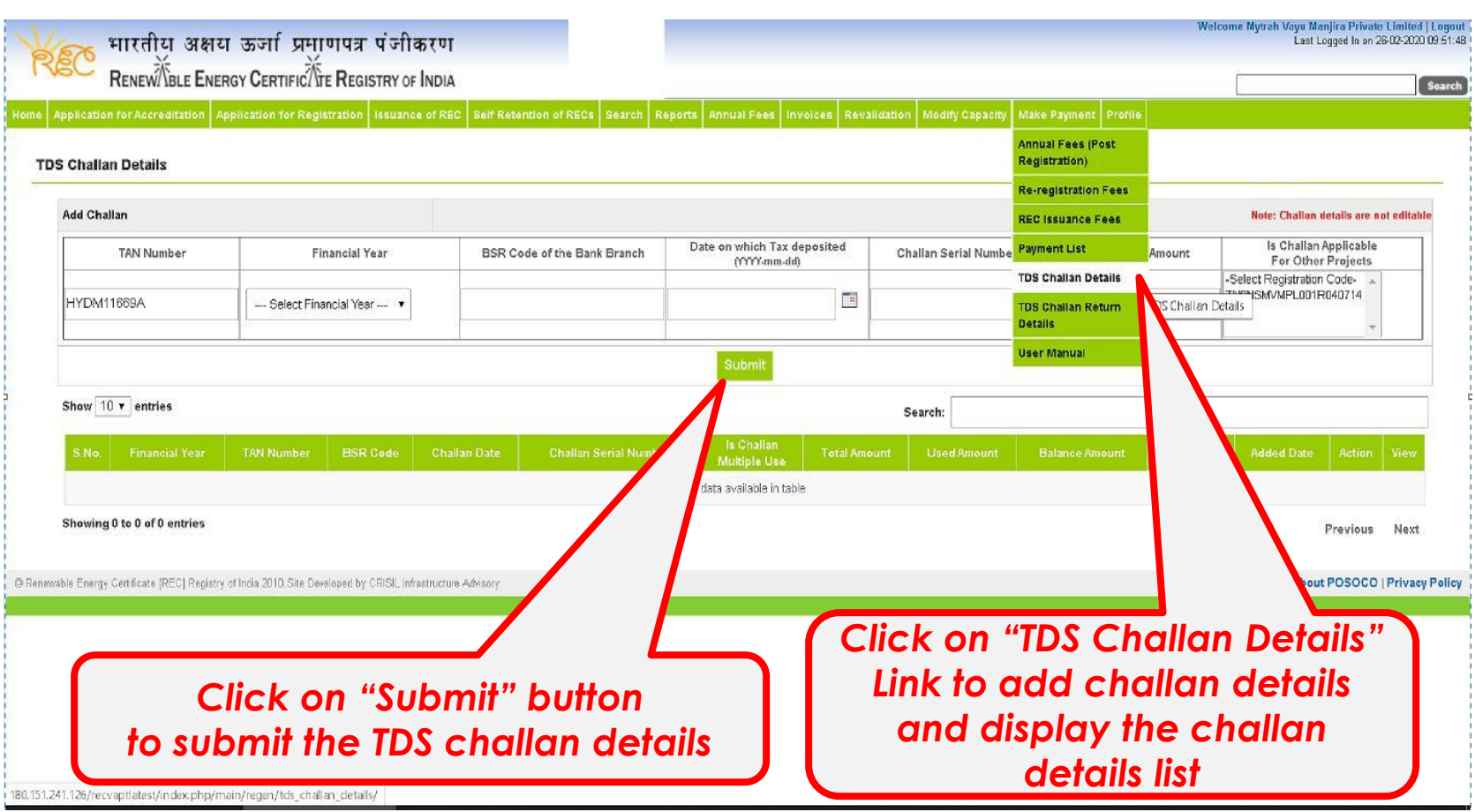

# RE Generators TDS Module (TDS Challan Details List)

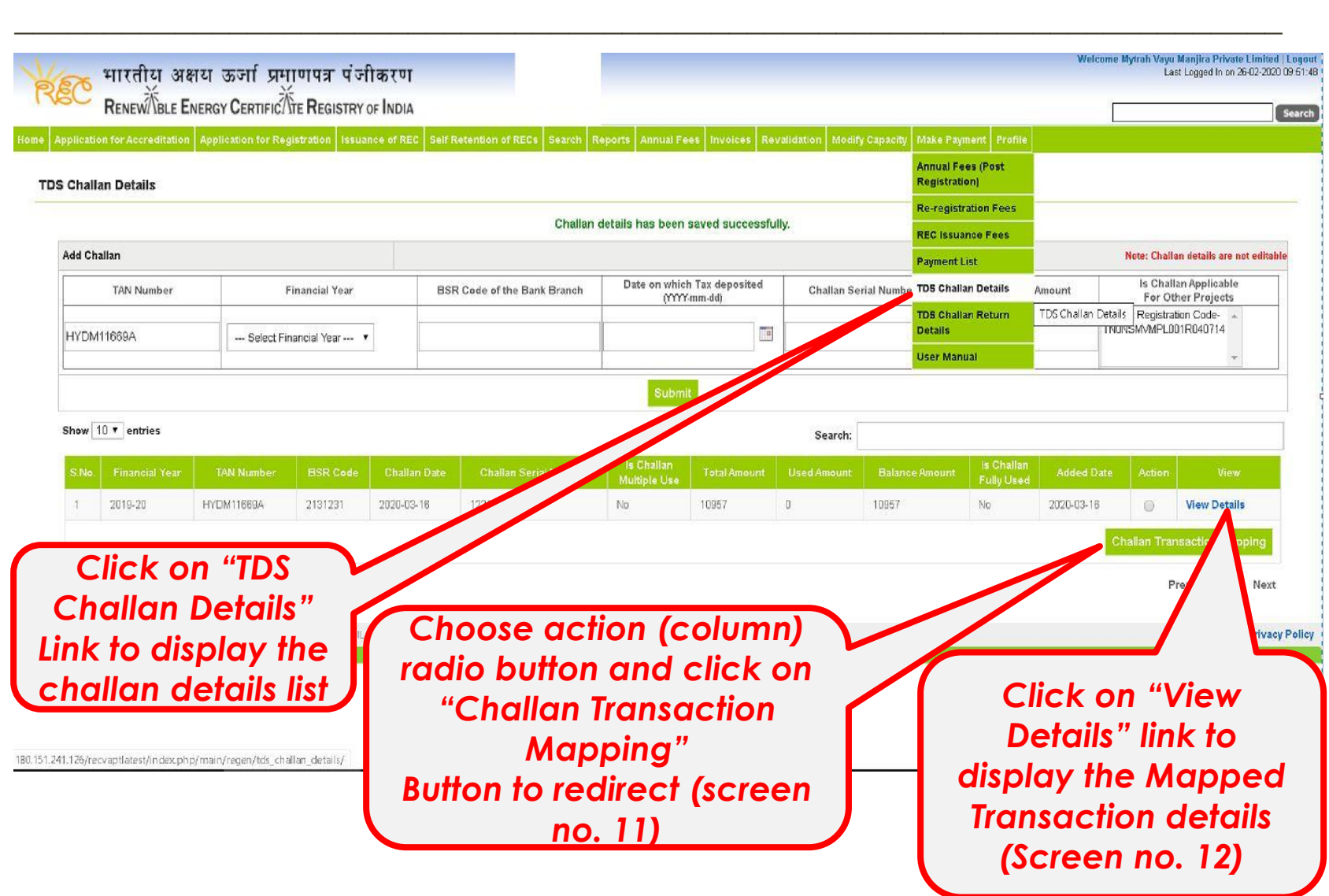

## RE Generators TDS Module (Challan Transaction Mapping)

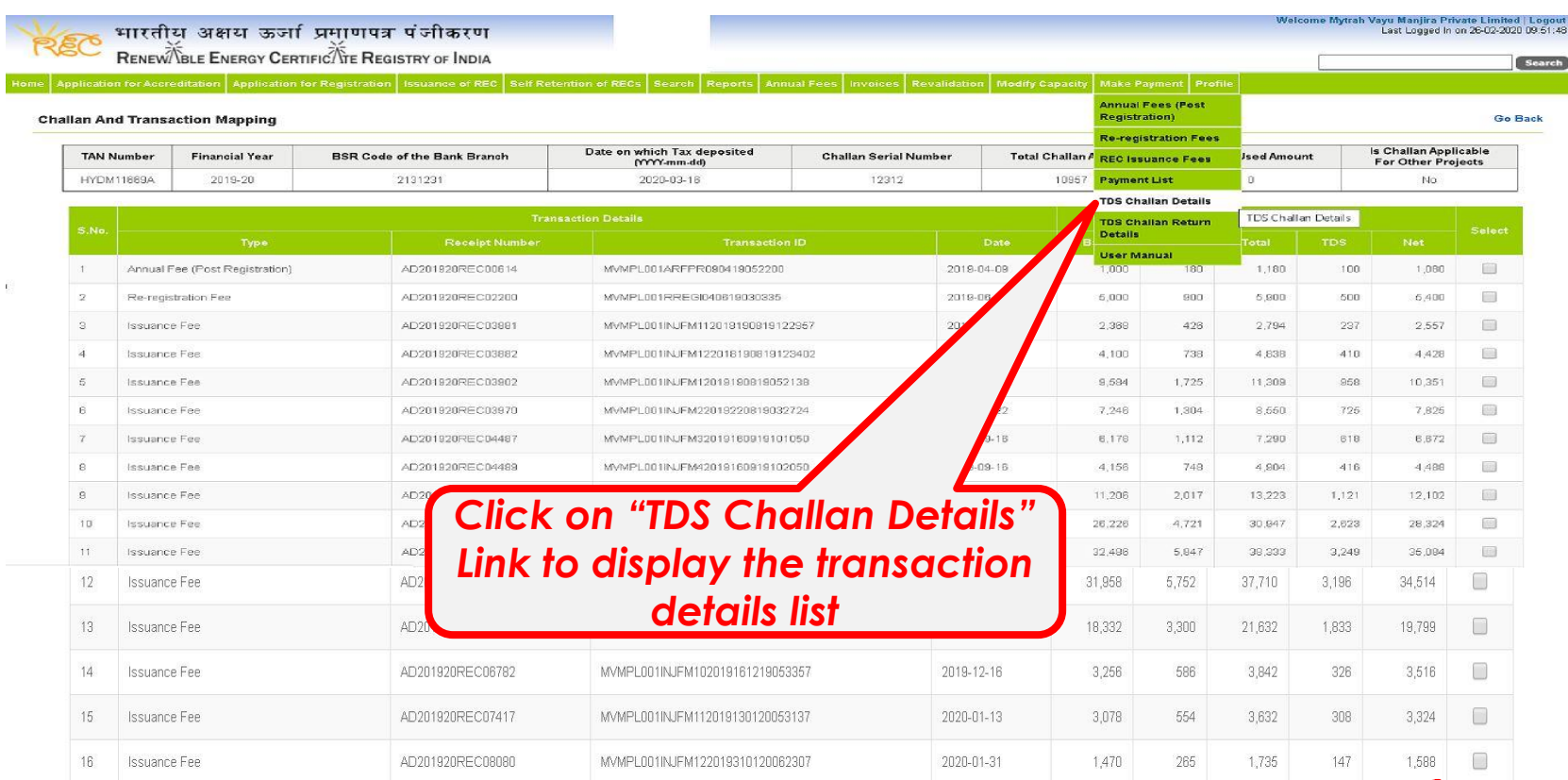

\_\_\_\_\_\_\_\_\_\_\_\_\_\_\_\_\_\_\_\_\_\_\_\_\_\_\_\_\_\_\_\_\_\_\_\_\_\_\_\_\_\_\_\_\_\_\_\_\_\_\_\_\_\_\_\_\_\_\_\_\_\_\_\_\_\_\_\_\_\_\_

© Renewable Energy Cer

*Choose checkbox and Click on "Submit" button to submit the challan mapping transaction*

About POSOCO | Privacy Policy

# RE Generators TDS Module (Challan & Transaction Mapped List)

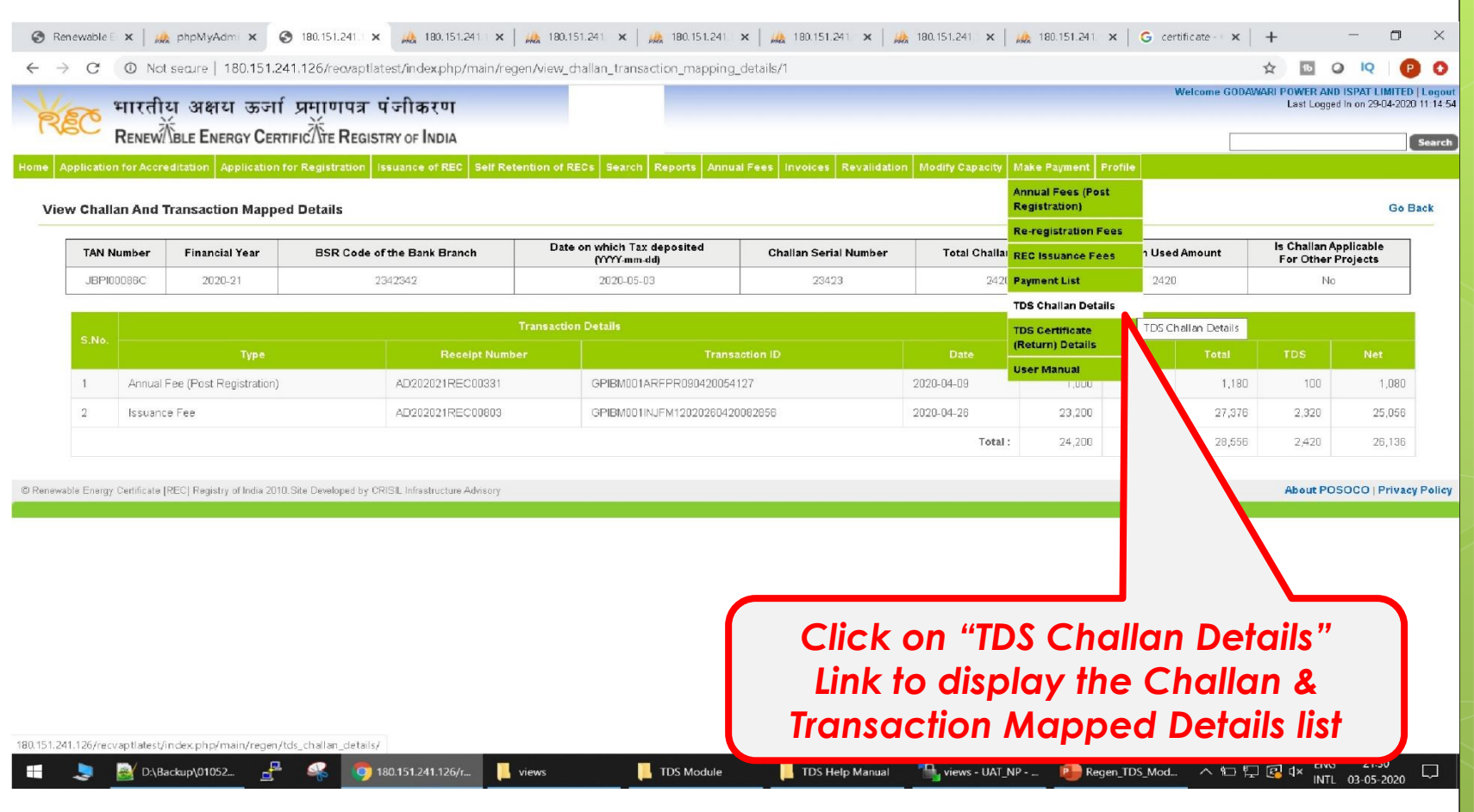

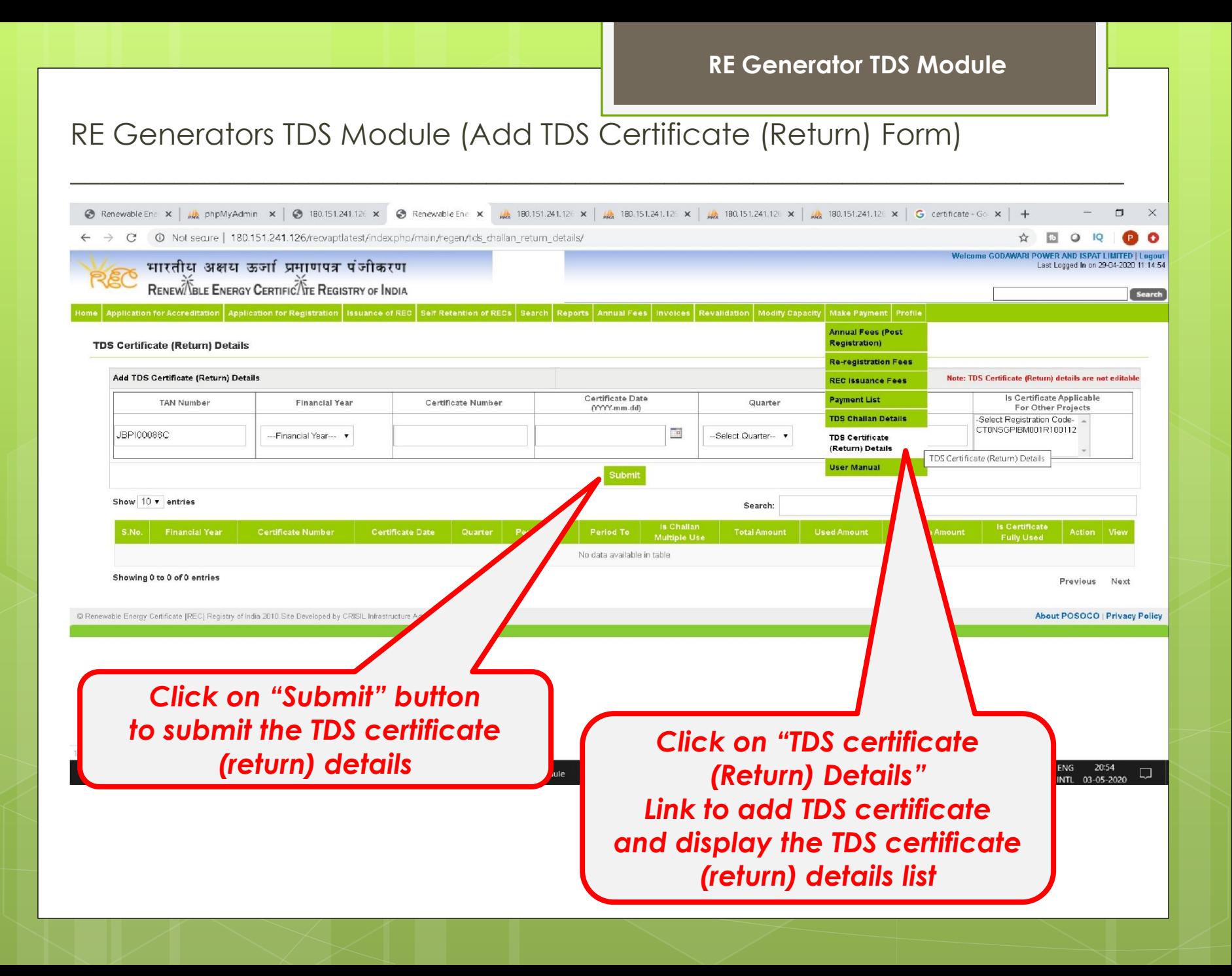

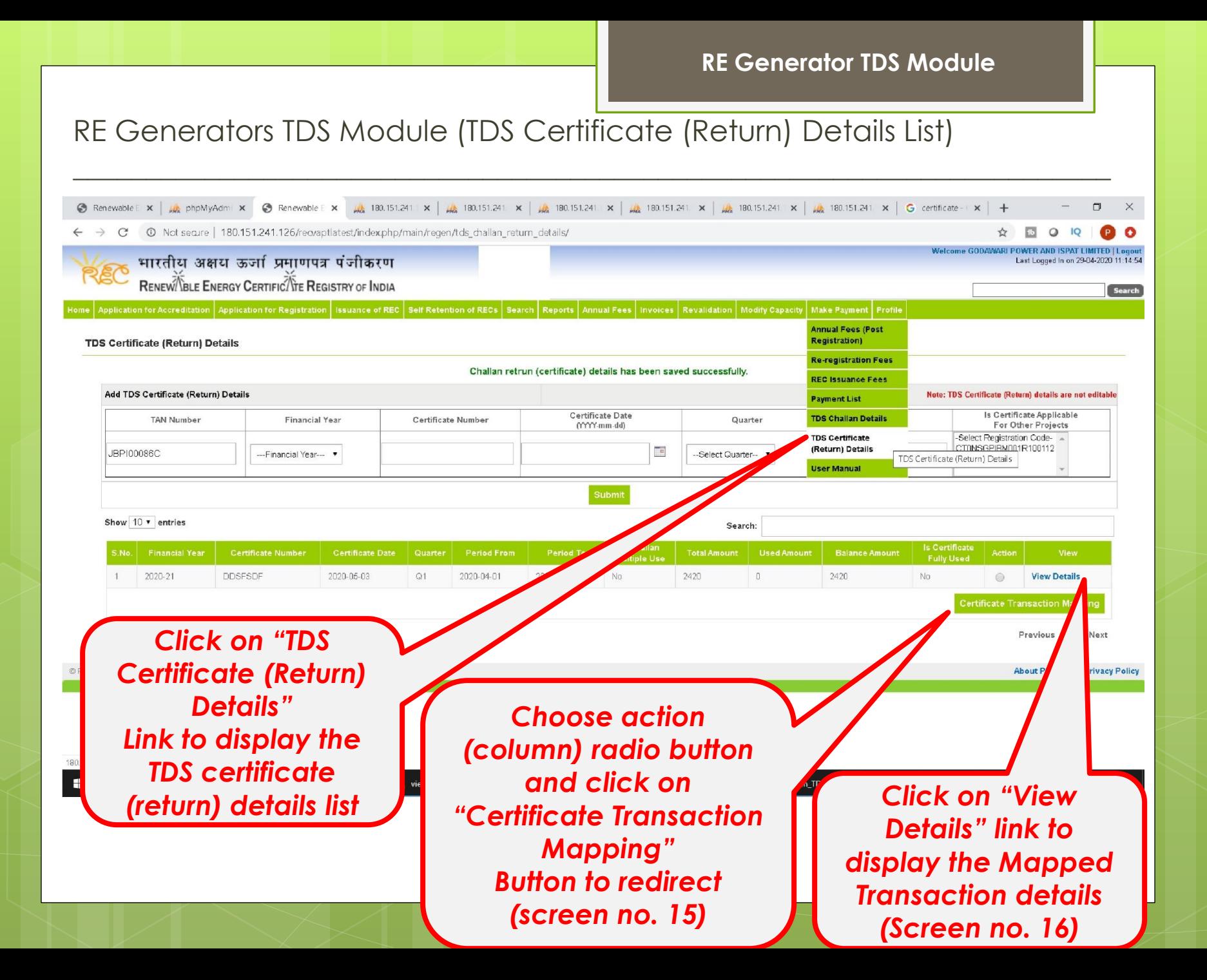

# RE Generators TDS Module (Certificate Transaction (Return) Mapping)

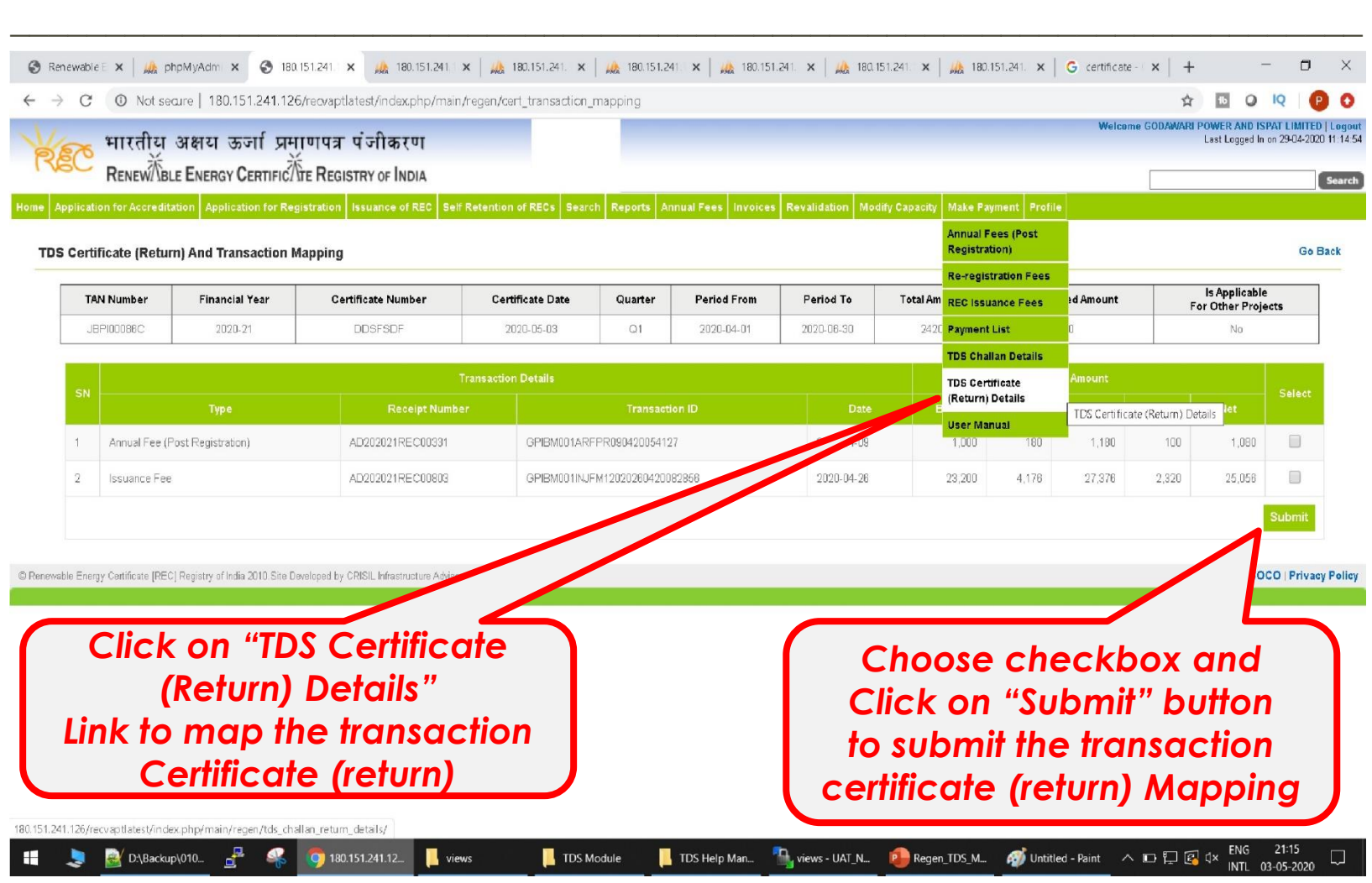

# RE Generators TDS Module (Certificate & Transaction Mapped List)

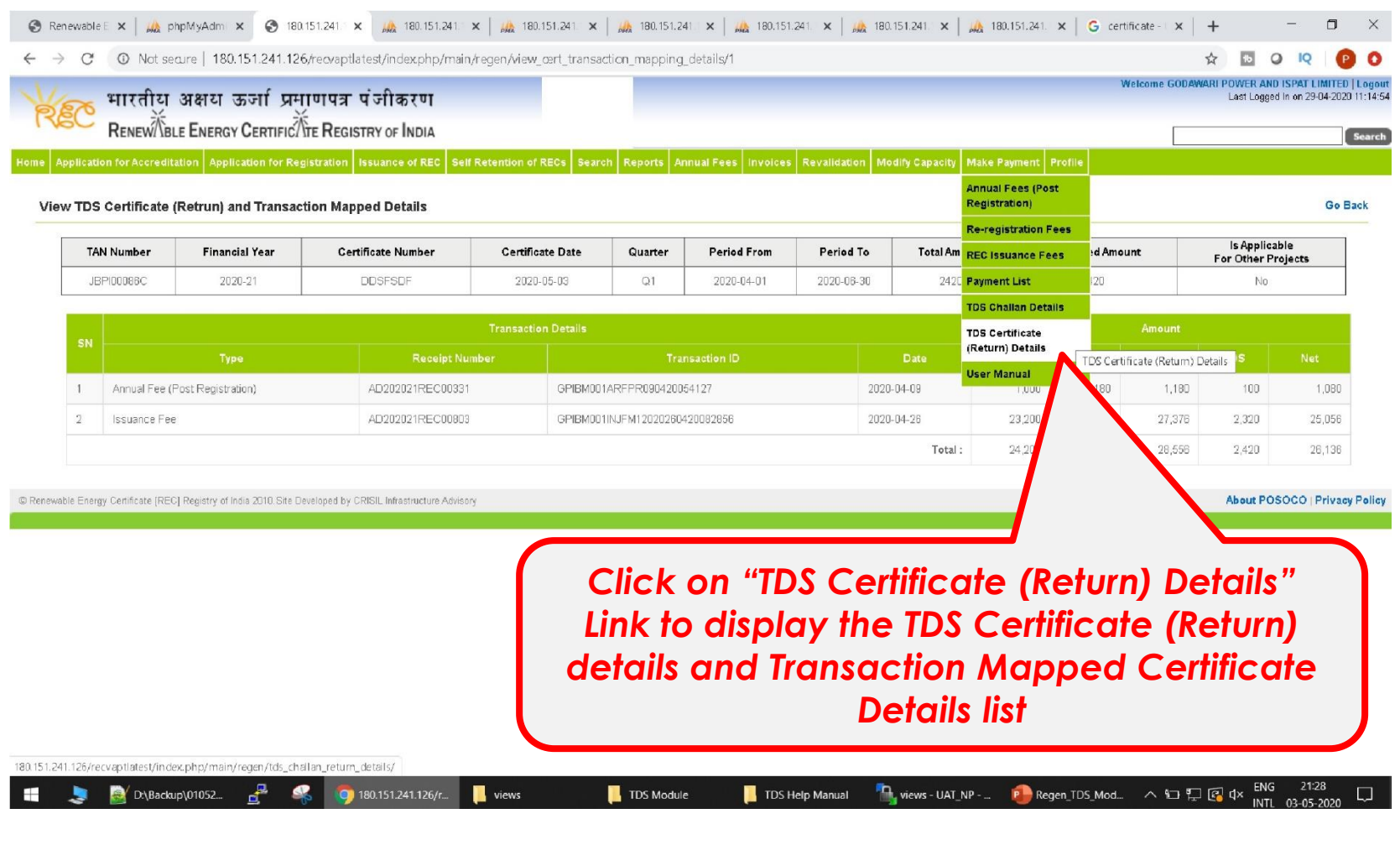

# Thank You…

For any query related to TDS Module - Please contact at 011-40234658, Email: nldc.rec@posoco.in